## Практическая работа

## по теме: «Файлы и файловые структуры»

В своей папке: необходимо выполнить следующую последовательность действий:

- 1) Открыть папку свою именную папку в папке Ученики корневого каталога D;
- 2) Создать папку **Задачи**;
- 3) Открыть папку **Задачи**;
- 4) Создать папку **Работа\_Файловая система**;
- 5) Открыть папку **Работа\_Файловая система**;
- 6) Создать текстовый файл **Задача1**;
- 7) Создать текстовый файл **Задача2**;
- 8) Сохраните в файле Задача1 ответ на следующую задачу:

Файл Пушкин.doc хранится на жёстком диске в каталоге ПОЭЗИЯ, который является подкаталогом каталога ЛИТЕРАТУРА. В таблице приведены фрагменты полного имени файла:

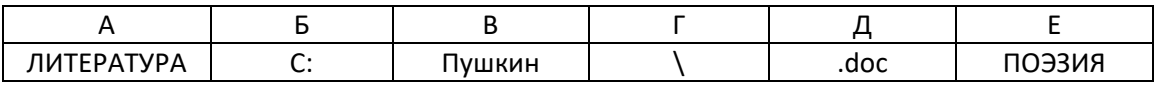

Восстановите полное имя файла и закодируйте его буквами (запишите соответствующую последовательность букв без пробелов и запятых).

9) Сохраните в файле Задача2 ответ на следующую задачу:

Саша работал с каталогом

D:\УРОКИ\ИНФОРМАТИКА\ПРАКТИЧЕСКИЕ РАБОТЫ. Он поднялся на два уровня вверх, затем спустился в подкаталог АЛГЕБРА и создал в нём файл Квур.txt . Каково полное имя файла, который создал Саша?

- 10) В папке Задачи создать папку **Маска**;
- 11) Открыть папку Маска;
- 12) Создать текстовый файл **Задача3**;
- 13) Создать текстовый файл **Задача4**;
- 14) Сохраните в файле Задача3 ответ на следующую задачу:

Из перечня имён выберите те , которые удовлетворяют маске ?l\*ck.\*t?:

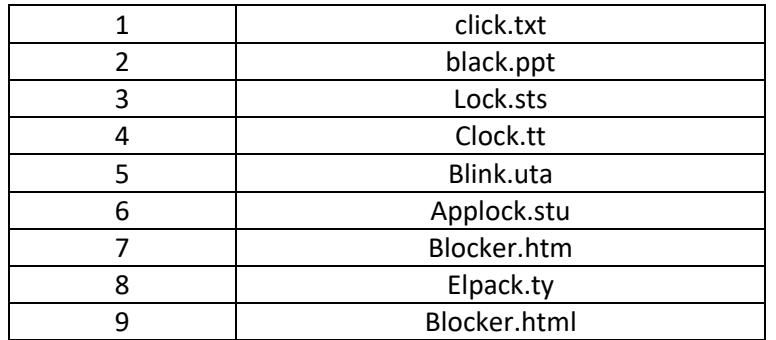

15) Сохраните в файле Задача4 ответ на следующую задачу:

Укажите, какое из указанных ниже имён файлов удовлетворяет маске ?ese\*ie.?t\*

1) Seseie.ttx 2) esenie.ttx 3) eseie.xt 4) sesenie.txt